**CHOOSE YOUR OWN GP ADVENTURE 2023** 

# AN EXCITING ADVENTURE **ACROSS THE "GREAT PLAINS"**

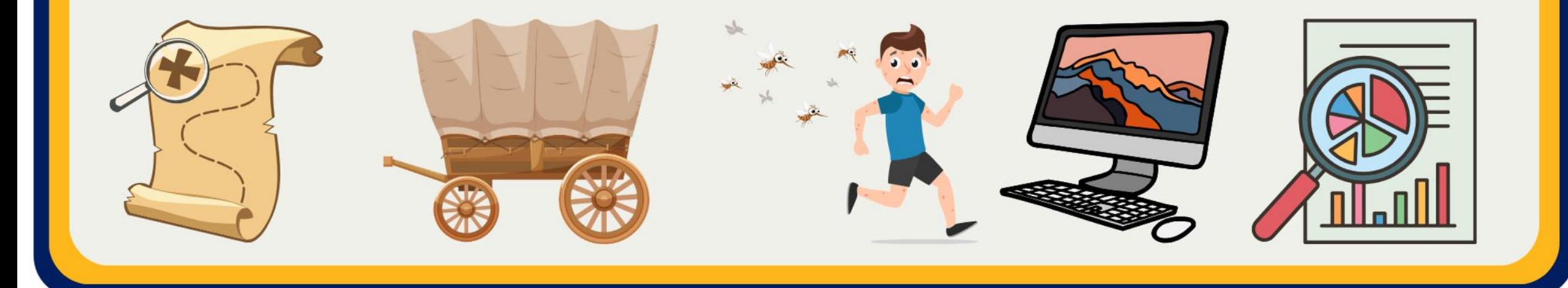

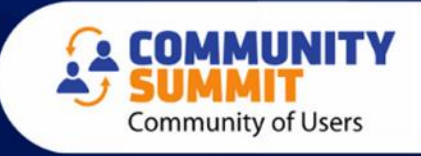

## AMBER J. BELL TRAINING DYNAMO, LLC

- Microsoft Dynamics GP consultant for over 20 Years!
- GPUG All-Star
- DUG Advisory Board Member
- **Author: Microsoft Dynamics GP Year-End Closing Workbook and GP User Workbook!**

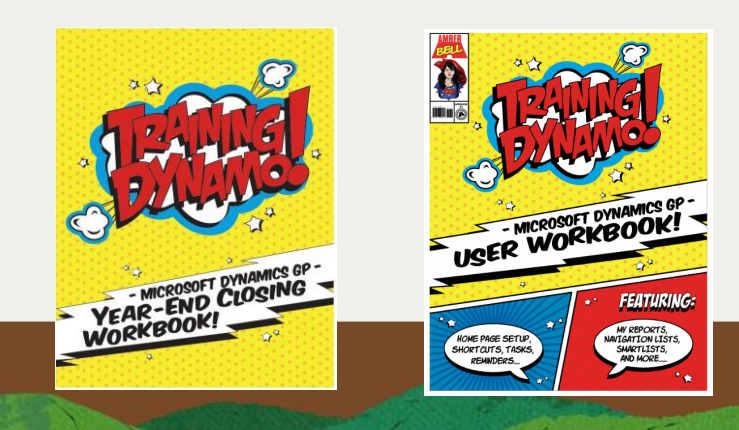

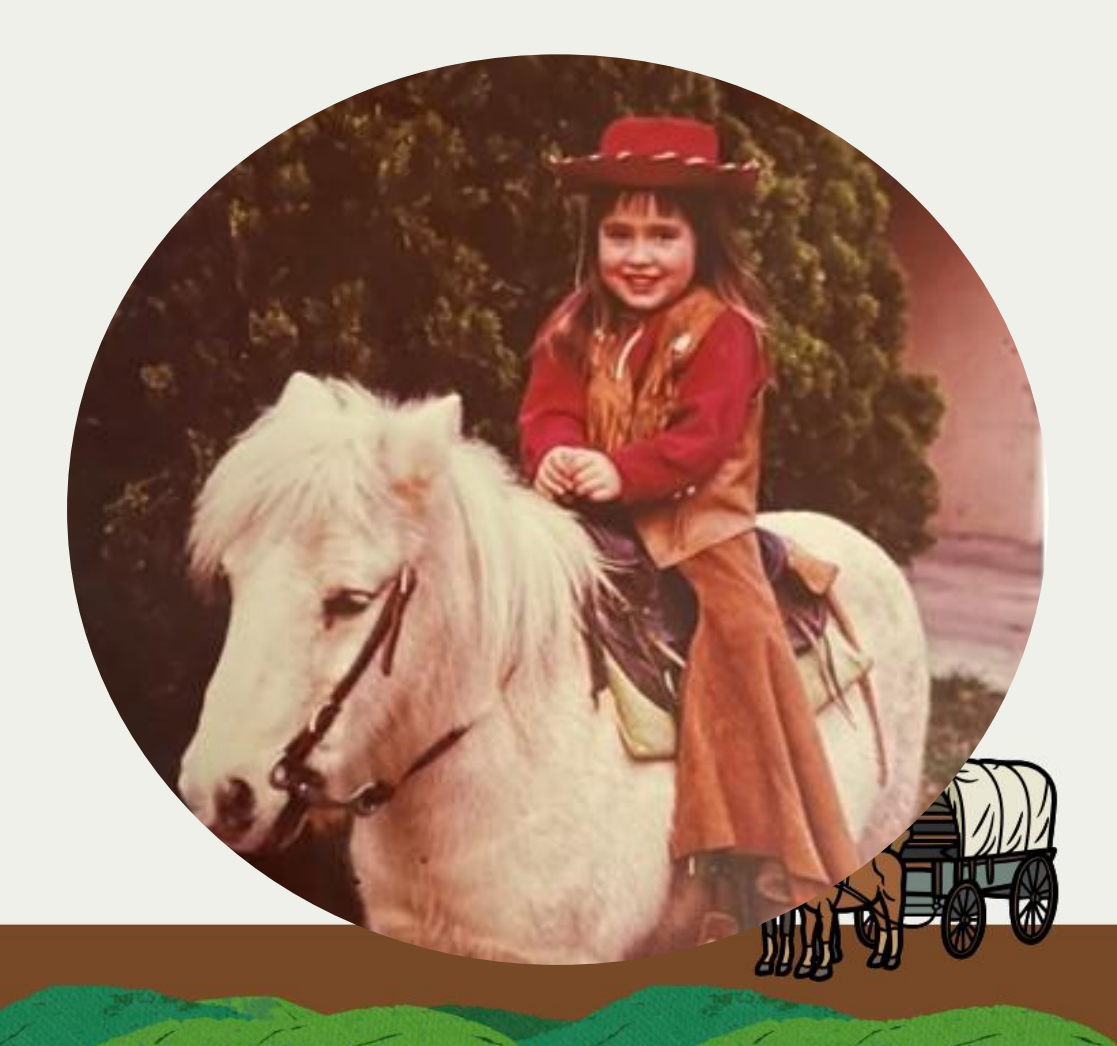

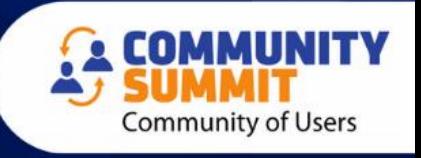

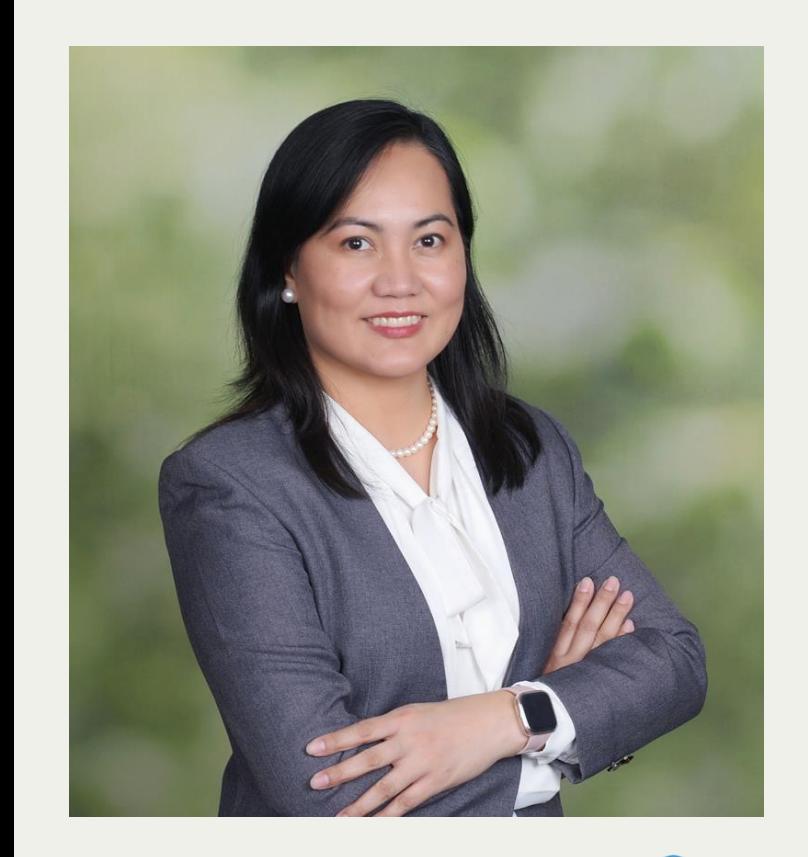

### **Cecile Dinh**

Dynamics System Administrator **Airlines Reporting Corporation**

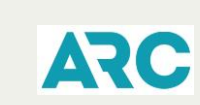

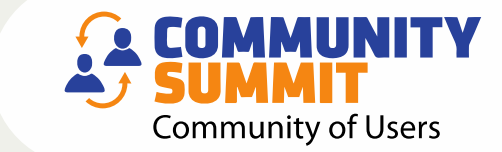

**4x Certified in Dynamics GP Technical & Functional Certified in D365 Business Central User Group Leader – Washington, D.C. and Arizona Community 2023 Product Expert Award 25 years in Dynamics GP 5 Years User Group Leader**

**1 Year D365 Business Central**

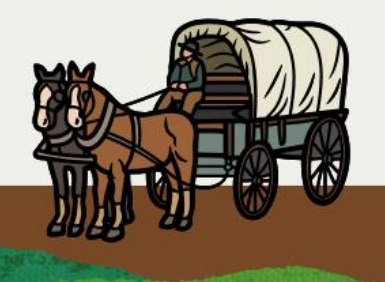

© 2023 Dynamic Communities

*Microsoft* 

**Professional** 

DYNAMICS 36 **BUSINESS CENTRA CTIONAL CONSU** 

## **[Every Journey Needs a Crew!](https://forms.office.com/Pages/DesignPageV2.aspx?origin=NeoPortalPage&subpage=design&id=zk5TPqc-ZEG9vcRBnZ9roldANJmjyPtOk9A6_lJ0TW1UOTg4Q1BPVEZZMkg3MjFPMjZEM1YzVE43SC4u&topview=Presentation)**

- Welcome to our seasoned **guides (GP Partners)** and brave **explorers (GP Users)**
- We will work together to arrive safely at our destination..

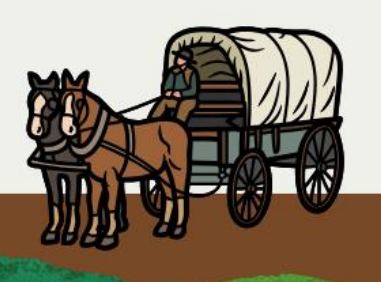

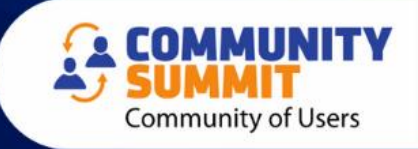

## **YOU ARE LOST!! [How will you find your way?](https://forms.office.com/Pages/DesignPageV2.aspx?origin=NeoPortalPage&subpage=design&id=zk5TPqc-ZEG9vcRBnZ9roldANJmjyPtOk9A6_lJ0TW1UQ1pLSE03NFkzSzBFNzJTVkdQMzhXRFgxUi4u&topview=Presentation)**

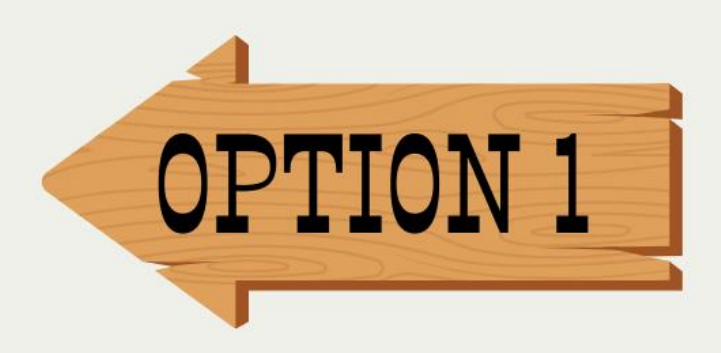

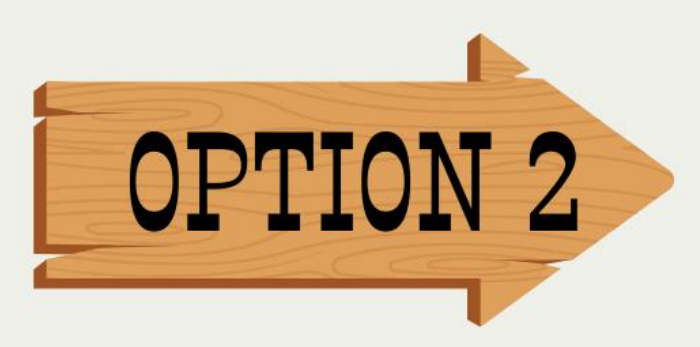

#### **[Hire a Guide](#page-7-0) [Look at your map](#page-11-0)**

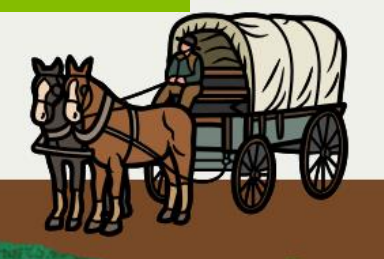

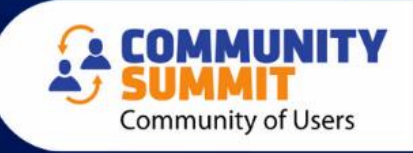

## <span id="page-5-0"></span>**Option 1: Listen to Your Guide (Talk to Your Partner)**

- Questions Your Partner Will Ask?
	- . Is this happening on all workstations/all users?
	- When did it start?
	- What time of day does it happen?
	- What have done to try to fix it?

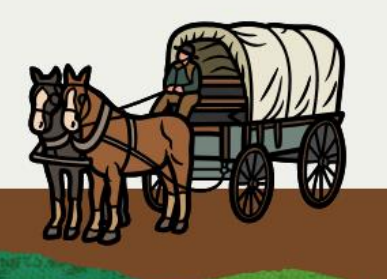

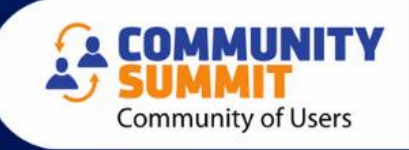

## **Information Your Partner Will Need**

- Screenshot of the errors
- Full Error Messages that you received (show more)
- Any new ISV products installed?
- Any software updates (GP, Office, ISV, etc.)
- Any Server or Workstation Operating System updates

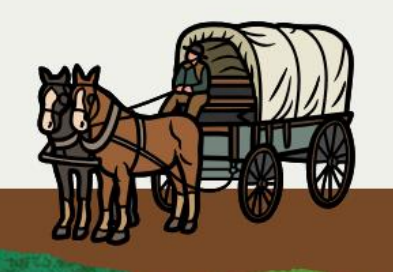

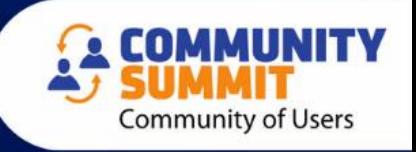

<span id="page-7-0"></span>If you haven't reviewed and updated your processes in years, chances are your team is going outside of the system to "make it work".

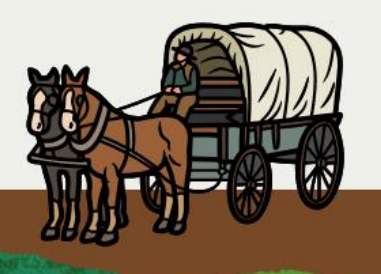

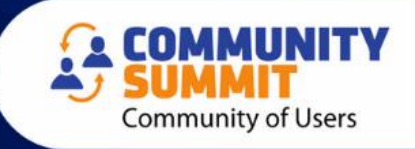

### **Tools, New Features, and Process Reviews**

- Talk to your partner about your processes!
- When is the last time you did "What's New Training?"
- Visit the EXPO and discuss with your Partner!

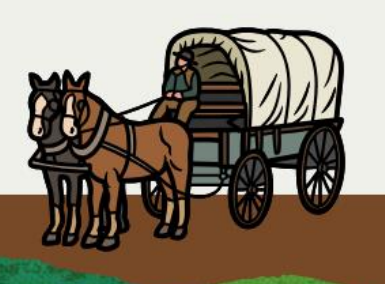

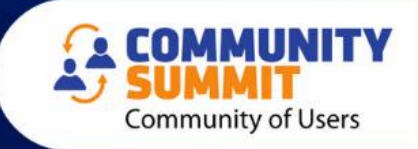

## [Research 1](#page-10-0)st...[Then Ask Your Partner!](#page-5-0)

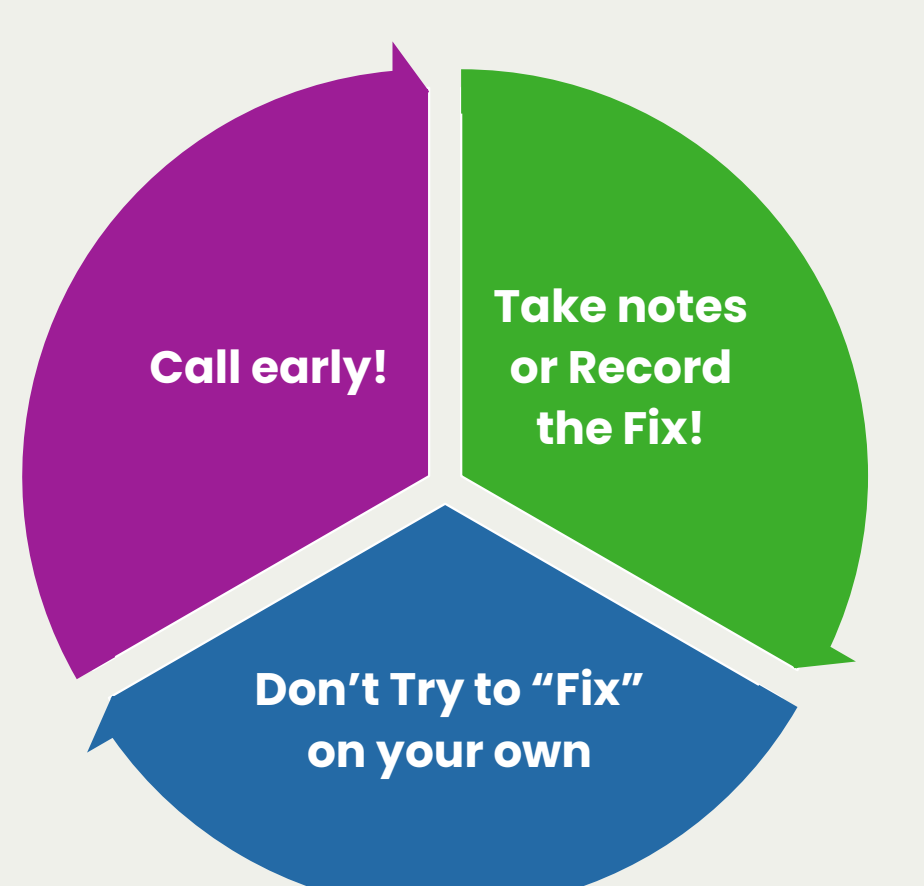

It might be an easy fix…but if your team is completely lost, data is corrupted, processes are a mess, and you can't figure anything out…

#### **WHEN IN DOUBT… CALL YOUR PARTNER!!**

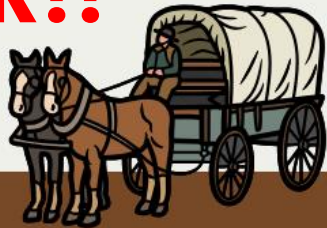

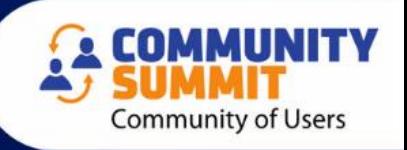

© 2023 Dynamic Communities

#### **[Continue the Adventure](#page-11-0)**

### <span id="page-10-0"></span>**Option 2: Look at Your Map = RESEARCH ON YOUR OWN**

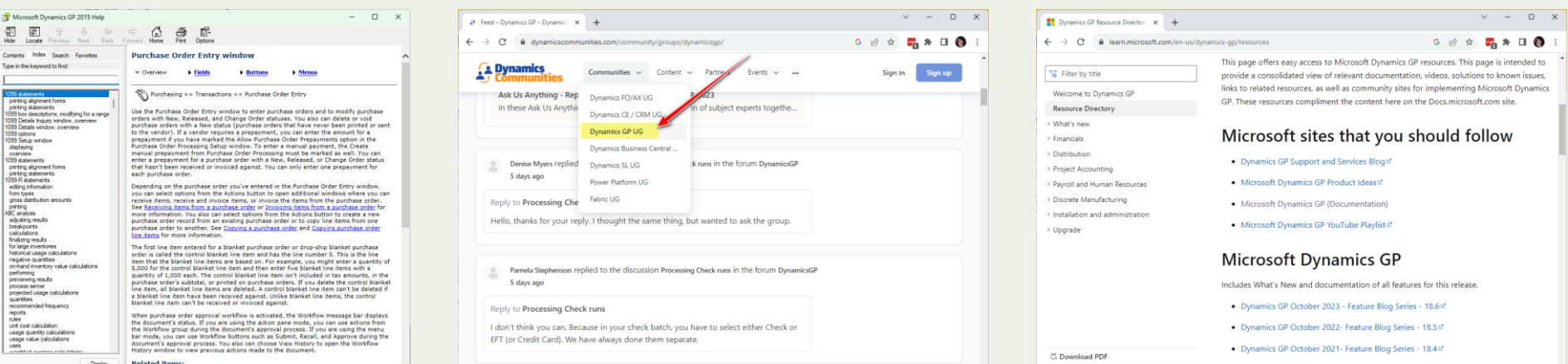

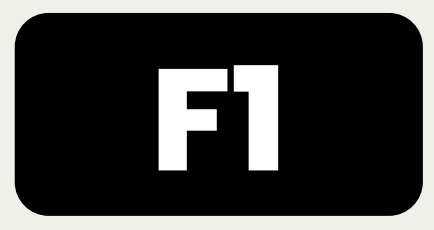

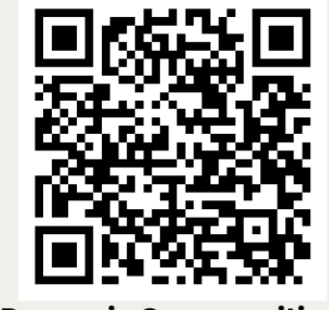

**Dynamic Communities Dynamics GP UG** 

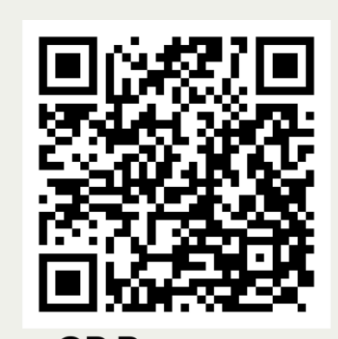

ics GP October 2020- Feature Blog Series - 18.3

**GP Resource Directory** 

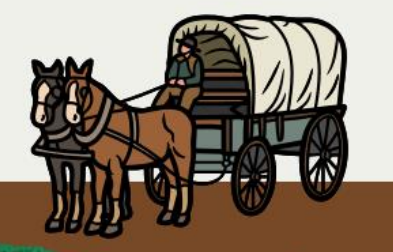

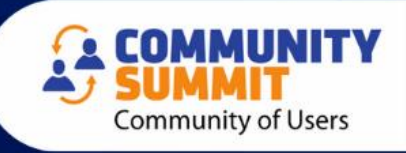

## <span id="page-11-0"></span>**[Research 1](#page-10-0)st …[Then Ask Your Partner!](#page-5-0)**

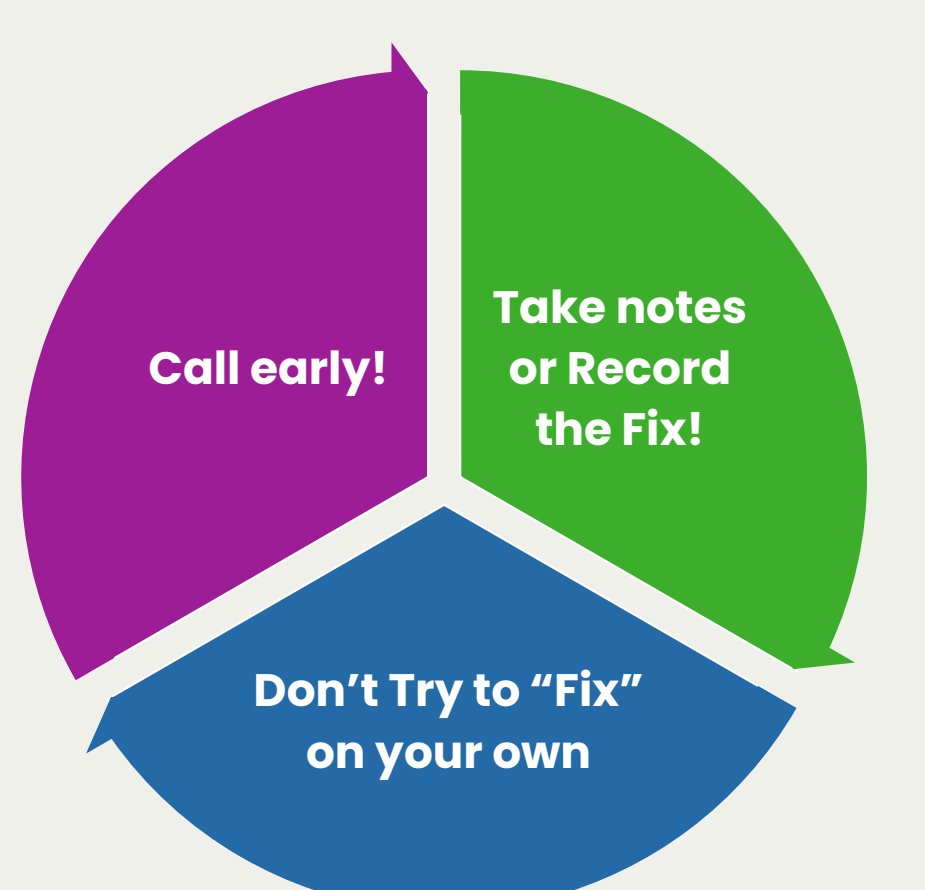

It might be an easy fix…but if your team is completely lost, data is corrupted, processes are a mess, and you can't figure anything out…

#### **WHEN IN DOUBT… CALL YOUR PARTNER!!**

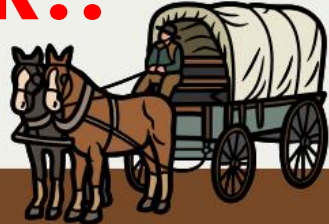

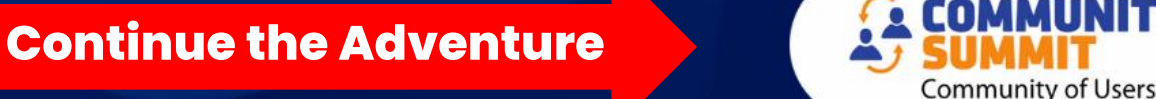

# <span id="page-12-0"></span>**You are back on track and heading to Redmond!**

![](_page_12_Picture_1.jpeg)

![](_page_12_Picture_2.jpeg)

## **[Oh no! You are almost out of](https://forms.office.com/Pages/DesignPageV2.aspx?origin=NeoPortalPage&subpage=design&id=zk5TPqc-ZEG9vcRBnZ9roldANJmjyPtOk9A6_lJ0TW1URjVFUU1KMU9FQjdQQzlSSUFCWlRVUURUQi4u&topview=Presentation)  [supplies…and MONEY!!](https://forms.office.com/Pages/DesignPageV2.aspx?origin=NeoPortalPage&subpage=design&id=zk5TPqc-ZEG9vcRBnZ9roldANJmjyPtOk9A6_lJ0TW1URjVFUU1KMU9FQjdQQzlSSUFCWlRVUURUQi4u&topview=Presentation)**

![](_page_13_Picture_1.jpeg)

![](_page_13_Picture_2.jpeg)

#### **[Get Money from people](#page-15-0) [who owe you money!](#page-15-0)**

#### **[Double check maybe you](#page-14-0) [have extra somewhere](#page-14-0)**

![](_page_13_Picture_5.jpeg)

![](_page_13_Picture_6.jpeg)

## <span id="page-14-0"></span>**You spend a day looking…it's worse than you thought**

You better start trying to collect some money!!

![](_page_14_Picture_2.jpeg)

![](_page_14_Picture_3.jpeg)

## <span id="page-15-0"></span>**[How do you currently get a list of open](https://forms.office.com/Pages/DesignPageV2.aspx?origin=NeoPortalPage&subpage=design&id=zk5TPqc-ZEG9vcRBnZ9roldANJmjyPtOk9A6_lJ0TW1UN1RZWUJTVEY5MDhFT083UUhRQzY4RE5KRy4u&topview=Presentation)  [invoices and balances?](https://forms.office.com/Pages/DesignPageV2.aspx?origin=NeoPortalPage&subpage=design&id=zk5TPqc-ZEG9vcRBnZ9roldANJmjyPtOk9A6_lJ0TW1UN1RZWUJTVEY5MDhFT083UUhRQzY4RE5KRy4u&topview=Presentation)**

- Print an AR Aging
- SmartList with AR Transaction Information
- Live Excel Reports
- SQL Report

![](_page_15_Picture_5.jpeg)

![](_page_15_Picture_6.jpeg)

## SQL Views

victoriavudin.com

![](_page_16_Picture_2.jpeg)

## [www.victoriayudin.com](http://www.victoriayudin.com/)

![](_page_16_Picture_4.jpeg)

![](_page_16_Picture_5.jpeg)

### SmartList Designer Reports Based on SQL Views

#### AR Distribution

• Victoria Yudin - [AR Distributions](https://victoriayudin.com/2010/02/10/sql-view-with-all-gl-distributions-for-ar-transactions/)

#### AR Summary Aging

- Victoria Yudin Current AP Aging **[Detail](https://victoriayudin.com/2013/04/24/sql-view-for-current-payables-aging-detail-in-dynamics-gp/)**
- AR Apply Detail
- [Victoria Yudin -](https://victoriayudin.com/2010/02/15/sql-view-with-ar-apply-detail/) AR Apply Detail

• [Victoria Yudin -](https://victoriayudin.com/2009/09/05/sql-view-for-all-unapplied-receivables-transactions-in-dynamics-gp/) Unapplied AR [with Days Old](https://victoriayudin.com/2009/09/05/sql-view-for-all-unapplied-receivables-transactions-in-dynamics-gp/)

![](_page_17_Picture_9.jpeg)

![](_page_17_Picture_10.jpeg)

![](_page_18_Picture_0.jpeg)

Cecile - SQL Tips Video for **Aging Reports** 

Cecile has a video about creating Aging Reports using SQL Views

![](_page_18_Picture_3.jpeg)

![](_page_18_Picture_4.jpeg)

#### **SmartList Designer – Current Receivables Aging Detail**

![](_page_19_Picture_20.jpeg)

![](_page_19_Picture_21.jpeg)

 $h \sim 20$ 

![](_page_19_Picture_3.jpeg)

![](_page_19_Picture_4.jpeg)

## **Creating AR Detail SmartList Designer Report**

![](_page_20_Picture_9.jpeg)

![](_page_20_Picture_2.jpeg)

## Live Excel - AR Aging Detail

![](_page_21_Picture_9.jpeg)

![](_page_21_Picture_2.jpeg)

## **You Need to send some reminders…**

Thankfully you are going to pass a *Pony Express* office. You want to send out a friendly reminder to your customers back in Fargo to pay their outstanding tabs…

![](_page_22_Picture_2.jpeg)

![](_page_22_Picture_3.jpeg)

## **Letter Maintenance Start with a Pre-Written Report**

![](_page_23_Picture_13.jpeg)

![](_page_23_Picture_2.jpeg)

![](_page_23_Picture_3.jpeg)

## **Letter Writing Assistant**

Reports > Letter Writing Assistant

![](_page_24_Picture_2.jpeg)

![](_page_24_Picture_3.jpeg)

![](_page_24_Picture_4.jpeg)

## **Amber's Favorite Collection Report** The "2nd Notice"

«CompanyName» «CompanyAddress1» «CompanyCity», «CompanyState» «CompanyZip» «CompanyPhone1»

«LetterDate»

#### «CustomerName»

«CustomerContact» «CustomerAddress1» «CustomerCity», «CustomerState» «CustomerZip»

Dear «CustomerContact».

We have previously contacted you about the outstanding invoice(s) on your account, and we have not received a response from you. Your account has an outstanding balance of «CustomerOverDueBalance». The following invoice(s) are overdue:

«InvoiceDetail»

Please call us immediately to discuss your account or to let us know that you have sent your payment.

Thank you for your prompt response to this matter.

Sincerely

«LetterAuthor»

# It includes **OPEN INVOICE INFORMATION**

![](_page_25_Picture_13.jpeg)

![](_page_25_Picture_14.jpeg)

## **Edit the Template in MS Word**

![](_page_26_Picture_31.jpeg)

- Fonts
- Logo
- Wording
- Signature
- Add Links

![](_page_26_Picture_7.jpeg)

![](_page_26_Picture_8.jpeg)

![](_page_27_Picture_27.jpeg)

«CustomerContact» «CustomerAddress1» «CustomerCity», «CustomerState» «CustomerZip»

Dear «CustomerContact»,

We have previously contacted you about the outstanding invoice(s) on your account, and we have not received a response from you. Your account has an outstanding balance of «CustomerOverDueBalance». The following invoice(s) are overdue:

«InvoiceDetail»

 $\infty$ 

 $\sqrt{2}$ 

![](_page_28_Picture_13.jpeg)

## **Sending from Customer Card**

![](_page_28_Picture_2.jpeg)

![](_page_28_Picture_3.jpeg)

### **[You are invited to stay at a beautiful homestead](https://forms.office.com/Pages/DesignPageV2.aspx?origin=NeoPortalPage&subpage=design&id=zk5TPqc-ZEG9vcRBnZ9roldANJmjyPtOk9A6_lJ0TW1URUlRUzBKOFBJS0pFTzk4MzZZWUZEU1EySi4u&topview=Presentation)**

# When you log into GP, it should feel like coming home…let's talk about setting up your **homepage**!

![](_page_29_Picture_2.jpeg)

![](_page_29_Picture_3.jpeg)

## **Home Sweet Homepage**

![](_page_30_Picture_13.jpeg)

![](_page_30_Picture_2.jpeg)

保

## **[Which feature do you want to learn about?](https://forms.office.com/Pages/DesignPageV2.aspx?origin=NeoPortalPage&subpage=design&id=zk5TPqc-ZEG9vcRBnZ9roldANJmjyPtOk9A6_lJ0TW1URUlRUzBKOFBJS0pFTzk4MzZZWUZEU1EySi4u&topview=Presentation)**

- My Reports
- Reminders
- Tasks
- Quicklinks
- Navigation Pane Shortcuts

![](_page_31_Picture_6.jpeg)

![](_page_31_Picture_7.jpeg)

## **My Reports**

![](_page_32_Picture_11.jpeg)

![](_page_32_Picture_2.jpeg)

![](_page_32_Picture_3.jpeg)

## **Reminders**

![](_page_33_Picture_11.jpeg)

![](_page_33_Picture_2.jpeg)

![](_page_33_Picture_3.jpeg)

### **Tasks**

![](_page_34_Picture_13.jpeg)

![](_page_34_Picture_2.jpeg)

![](_page_34_Picture_3.jpeg)

# **Navigation Lists**

![](_page_35_Picture_1.jpeg)

![](_page_35_Picture_2.jpeg)

![](_page_35_Picture_3.jpeg)

#### © 2023 Dynamic Communities © 2023 Dynamic Communities

## **Customize Navigation Lists**

![](_page_36_Picture_38.jpeg)

- Click: Purchasing > Vendors (Navigation List)
	- Save As
	- Enter a Name
	- Save
- Click on the Name and **Customize**

![](_page_36_Picture_7.jpeg)

![](_page_36_Picture_8.jpeg)

## **Adding Columns**

![](_page_37_Figure_1.jpeg)

![](_page_37_Picture_83.jpeg)

![](_page_37_Picture_3.jpeg)

![](_page_37_Picture_4.jpeg)

![](_page_37_Picture_5.jpeg)

# **Customizing the Action Pane**

![](_page_38_Picture_14.jpeg)

![](_page_38_Picture_2.jpeg)

2020

© 2023 Dynamic Communities © 2023 Dynamic Communities

## **Customizing Navigation Lists**

![](_page_39_Picture_13.jpeg)

![](_page_39_Picture_2.jpeg)

## **Quicklinks**

![](_page_40_Picture_11.jpeg)

![](_page_40_Picture_2.jpeg)

![](_page_40_Picture_3.jpeg)

## **Create Customized Navigation List Views**

- You must "Save" before you can add columns
- Add Salesperson
- Add Balance
- Remove Unnecessary Columns

![](_page_41_Picture_5.jpeg)

![](_page_41_Picture_6.jpeg)

#### **RENAMING GP WINDOWS USING THE TOOLBAR**

![](_page_42_Picture_19.jpeg)

![](_page_42_Picture_2.jpeg)

![](_page_42_Picture_3.jpeg)

![](_page_42_Picture_4.jpeg)

# **Navigation Pane**

- Adding Shortcuts from other windows
- What other shortcuts can you add?
- Folders
- Startup
- Macros
- Function Keys

![](_page_43_Picture_7.jpeg)

![](_page_43_Picture_8.jpeg)

## **You are stuck in quicksand!!**

- If you feel like you are lost, stuck, or are repeating the same mistakes over and over…
	- Ask for help!
	- Simplify what you can so that you can concentrate on the "tough stuff"
	- Be open to changing course!

![](_page_44_Picture_5.jpeg)

![](_page_44_Picture_6.jpeg)

## **Cecile is an expert at finding new and better solutions!!**

- How do you learn new skills?
- How do you get your team on board?

![](_page_45_Picture_3.jpeg)

![](_page_45_Picture_4.jpeg)

![](_page_46_Picture_22.jpeg)

![](_page_46_Picture_23.jpeg)

## **Bad Debt Model - Quarterly**

![](_page_46_Picture_24.jpeg)

![](_page_46_Picture_25.jpeg)

![](_page_46_Picture_5.jpeg)

![](_page_46_Picture_6.jpeg)

![](_page_46_Picture_26.jpeg)

Currency

# **Add SQL Table and SQL Script Combo**

![](_page_47_Figure_1.jpeg)

![](_page_47_Picture_2.jpeg)

![](_page_47_Picture_3.jpeg)

![](_page_48_Picture_61.jpeg)

#### □ Display Selected Items ≂ Operations Vendors Vendors Denartment View GL Bad Debt Model View Gl. Trial Balance ARC. F **View GL Trial Balance SPMI** View Vendor Yearly **Work Orders V** Write Offs  **OPEN** Vear End  $\checkmark$ **Print Operation Access**

## **Grant User Access to SmartList Object**

Please see complete instructions at

## www.CecileGP.com

![](_page_48_Picture_5.jpeg)

![](_page_48_Picture_6.jpeg)

#### **WELCOME TO REDMOND!**

![](_page_49_Picture_1.jpeg)

![](_page_49_Picture_2.jpeg)

# **BONUS TIPS**

![](_page_50_Picture_1.jpeg)

![](_page_50_Picture_2.jpeg)

![](_page_50_Picture_3.jpeg)

### **Create SmartList for Possible AR Writeoffs**

![](_page_51_Picture_37.jpeg)

1,000

Order By

**Maximum Records** 

Columns

Clear All

Match All

 $\checkmark$ 

Search Type:

![](_page_51_Picture_2.jpeg)

![](_page_51_Picture_3.jpeg)

## **Review Customer Writeoff Settings**

![](_page_52_Picture_11.jpeg)

© 2023 Dynamic Communities

![](_page_52_Picture_3.jpeg)

**Community of Users** 

## **Option 1 – Update 1 Customer at a Time**

![](_page_53_Picture_13.jpeg)

![](_page_53_Picture_2.jpeg)

![](_page_53_Picture_3.jpeg)

## **Option 2 – Update Customer Class**

![](_page_54_Picture_13.jpeg)

![](_page_54_Picture_2.jpeg)

![](_page_54_Picture_3.jpeg)

## **Option 3 - Save the Day with Macros!**

- Macro Replicator by John Arnold FREE
	- John presented this at last year's GPUG Summit
	- You can watch a webinar about it here: <http://bit.ly/JohnArnoldMacro>
	- You can download here: [http://www.Rnoldz.com/replicator](http://www.rnoldz.com/replicator)

![](_page_55_Picture_5.jpeg)

![](_page_55_Picture_6.jpeg)

![](_page_56_Picture_6.jpeg)

![](_page_56_Picture_1.jpeg)

## **Writeoff Small Balances**

![](_page_57_Picture_15.jpeg)

#### **Sales > Routines > Write Off Documents**

![](_page_57_Picture_16.jpeg)

![](_page_57_Picture_4.jpeg)

![](_page_57_Picture_5.jpeg)

![](_page_58_Picture_0.jpeg)

# **AMBER BELL**

## Email: amber@trainingdynamo.com Website: trainingdynamo.com

![](_page_58_Picture_3.jpeg)

![](_page_58_Picture_4.jpeg)